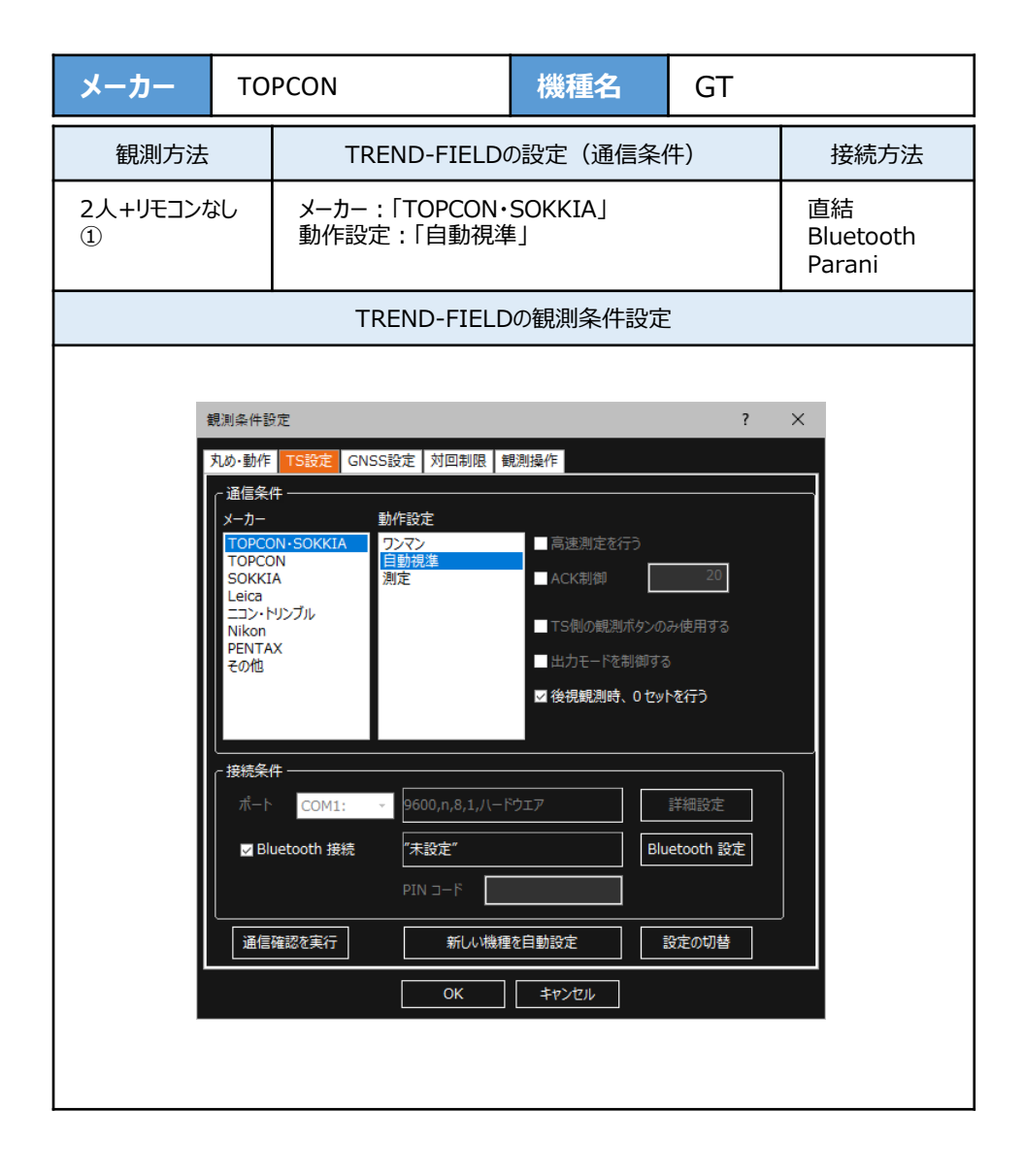

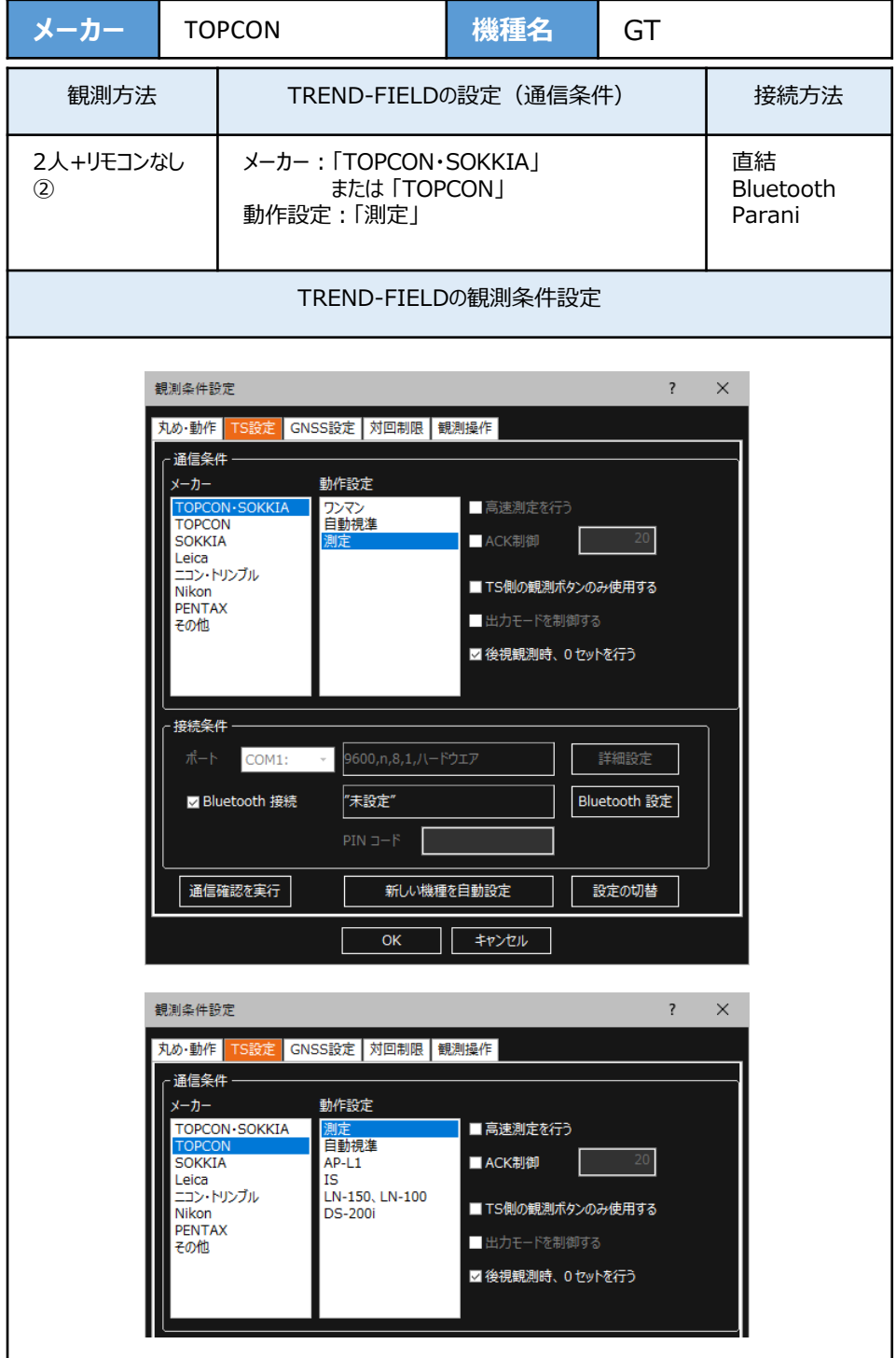

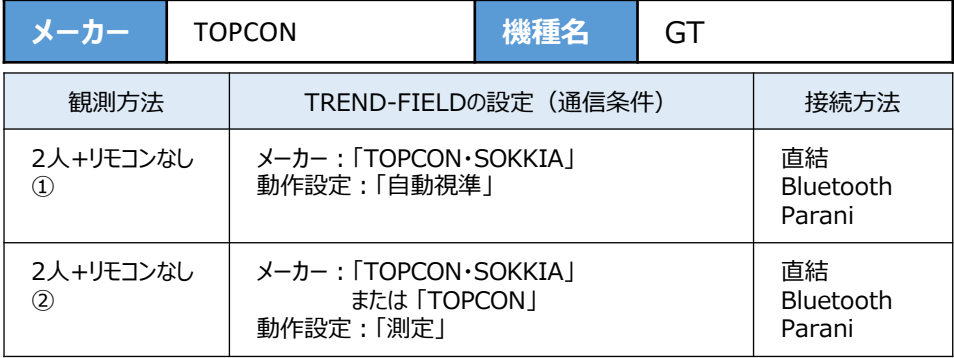

**1**[設定]を選択します。

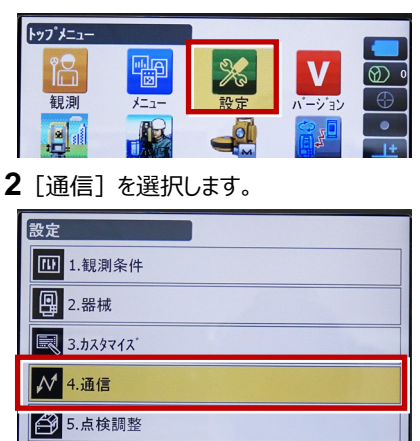

**3**[通信モード]を選択します。

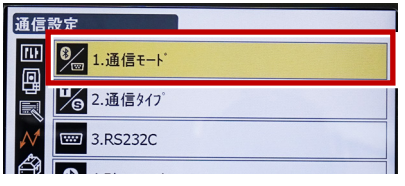

**4**[通信モード]を「Bluetooth」に設定して [ENT]を押します。

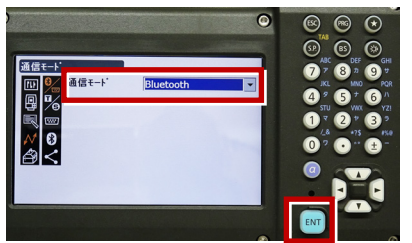

**5**[通信タイプ]を選択します。

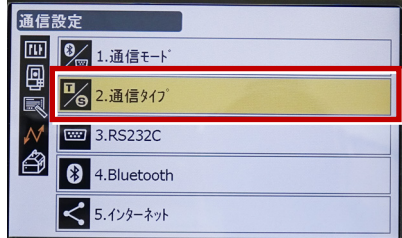

**6**[Sタイプ]を選択します。

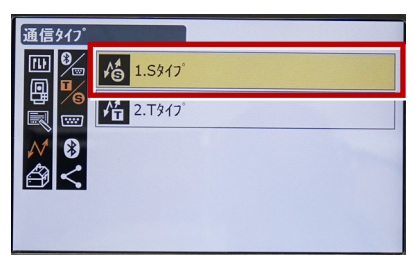

**7** 次のように設定して[ENT]を押します。 チェックサム:「なし」 コントローラー:「全て」

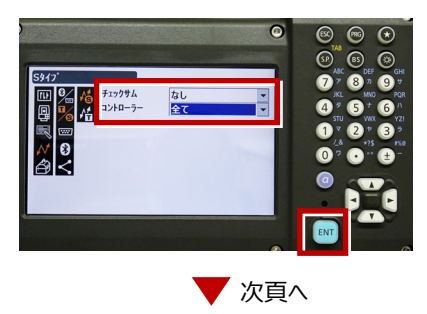

**8「Tタイプ**】を選択します。

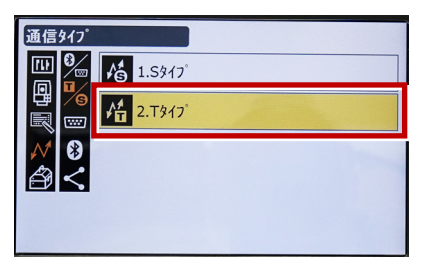

**9** 次のように設定し[ENT]を押します。 出力タイプ:「REC-A」 デリミタ:「ETX」、トラックステート:「Off」 ACKモード:「Off」

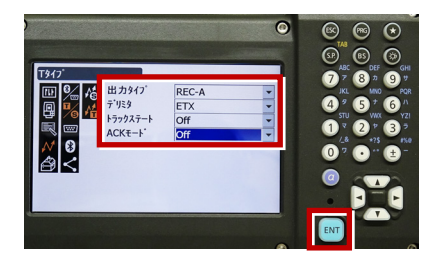

**10「◀**]または「ESC]を押します。

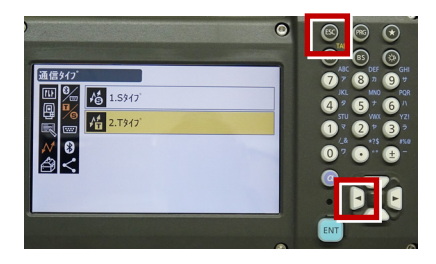

**11**[RS232C]を選択します。

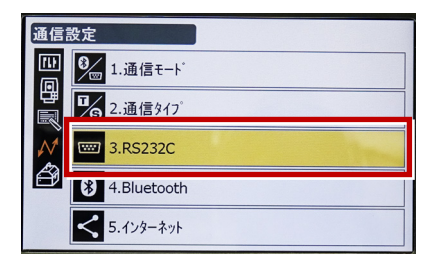

**12** 次のように設定し[ENT]を押します。 ボーレート:「9600bps」 データ長:「8ビット」 パリティー:「なし」 ストップビット:「1ビット」

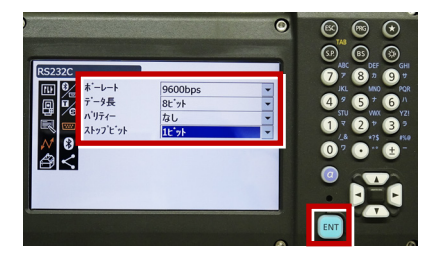

**13 [PRG] を押します。** 

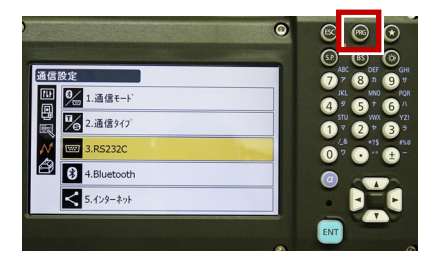

**14**[設定]を選択します。

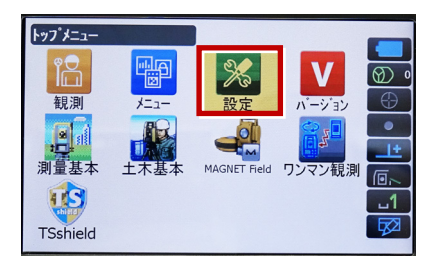

**15**[観測条件]を選択します。

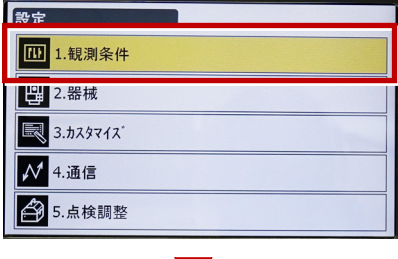

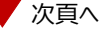

**16**[サーチ/追尾]を選択します。

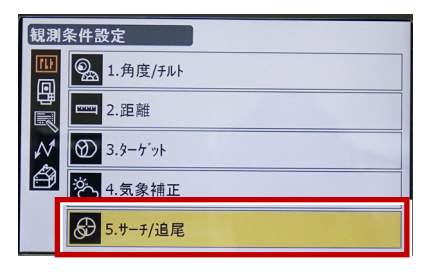

**17** 次のように設定します。 **20**[観測]を選択します。 自動視準:「高速」 測距動作:「自動視準あり」 サーチ方法:「グローバルサーチ」 グローバルサーチパターン:「1」 鉛直角範囲:「15°」

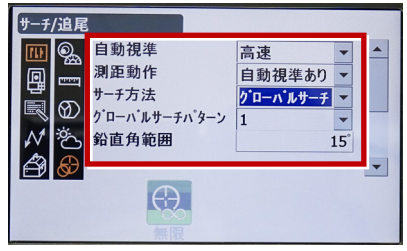

**18** 画面を下にスクロールして、次のように設定し [ENT]を押します。 水平角範囲:「15°」 追尾測定:「スタンダード」 追尾予測時間:「2秒」 追尾ウェイト時間:「3600秒」 指定角旋回精度:「5"」

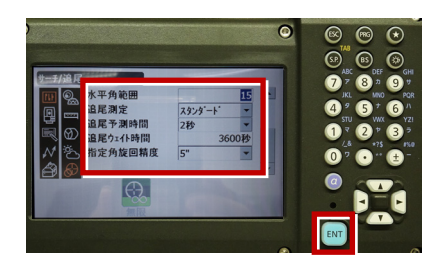

19 [PRG] を押します。

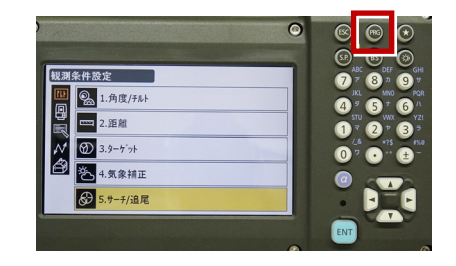

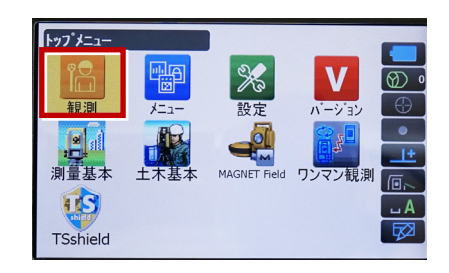

**21** 観測を行います。

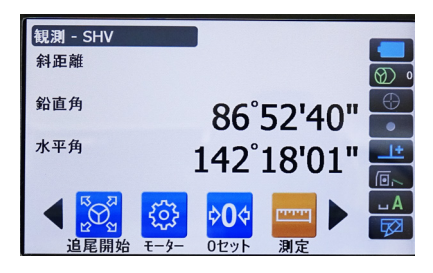

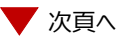

## RECの設定 (TS側から出力する場合のみ設定します。) ※距離観測が必要無い場合 (後視観測等) →HVアウトT ※距離観測が必要な場合 (通常観測等) →HVDアウトT ※TREND-FIELDの観測条件設定は、 「TOPCON ・SOKKIA」「測定」 または 「TOPCON」「測定」 を選択します。 「TOPCON・SOKKIA」「自動視準」 や 「TOPCON」「自動視進」では、 HVDアウト機能は使用できません。

**1**[設定]を選択します。

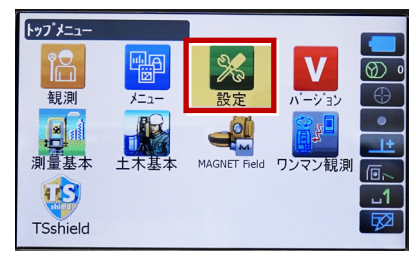

**2** 「カスタマイズ】を選択します。

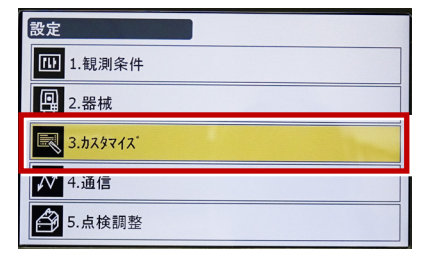

**3**[観測]を選択します。

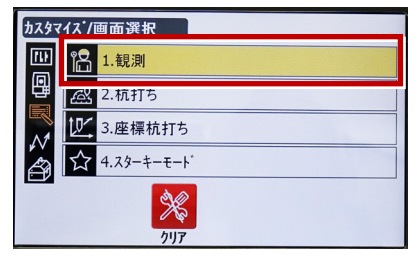

**4**[操作アイコン]を選択します。

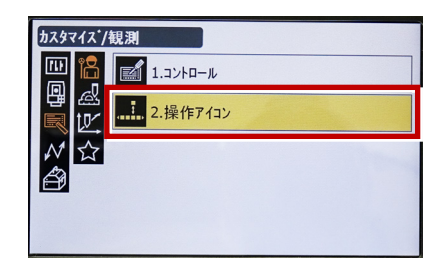

**5** 操作アイコンを入れ替える位置(下図例 「モーター」)を選択します。

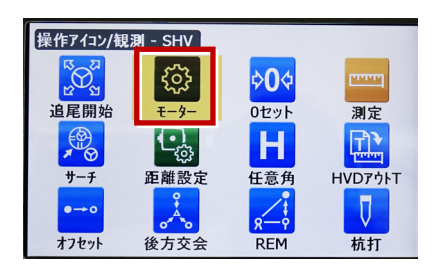

**6**[HVアウトT]を選択します。 ※「HVアウトS」もあるので間違えないように してください。

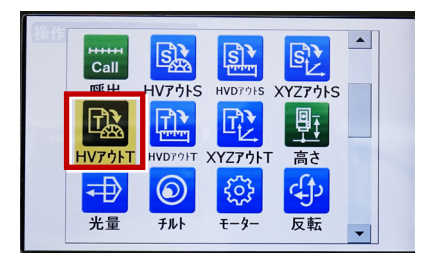

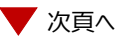

**7** 操作アイコンを入れ替える位置(下図例 **10**[PRG]を押します。 「0セット」) を選択します。

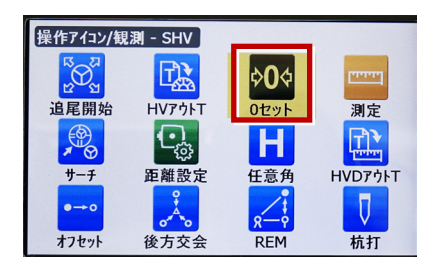

**8**[HVDアウトT]を選択します。 ※「HVDアウトS」もあるので間違えないよう にしてください。

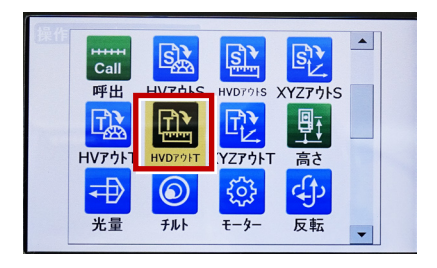

- **9**[ESC]を押します。
	- ([HVDアウトT]が選択されない場合は [ENT]を押してください。)

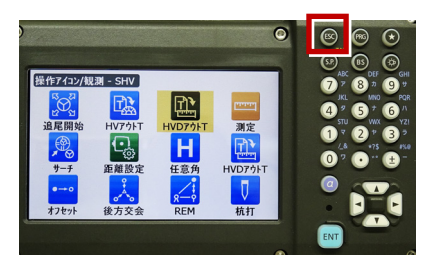

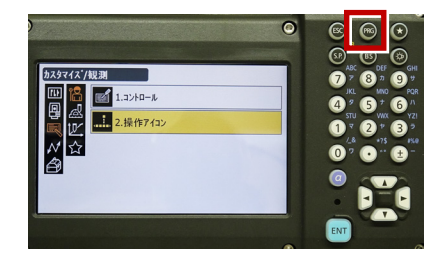

## **11**[観測]を選択します。

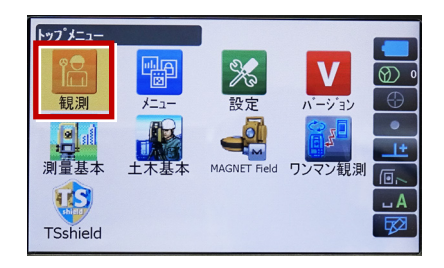

**12** [HVアウトT] または [HVDアウトT] を 選択して観測します。

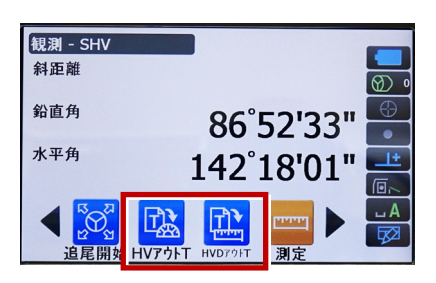